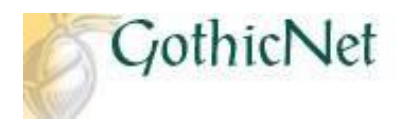

## **How Do I Search for Classes as a Prospective Student?**

**Step 1:** Click on the **Search for Classes** link.

## **SEARCH FOR CLASSES**

- **Step 2:** Enter the Search Criteria (Institution and Term)
- **Step 3:** Enter Class Search Criteria (Course Subject, Course Number and Course Career).
	- \*If the course number is unknown, please click on the drop down arrow and select option greater than or equal to.

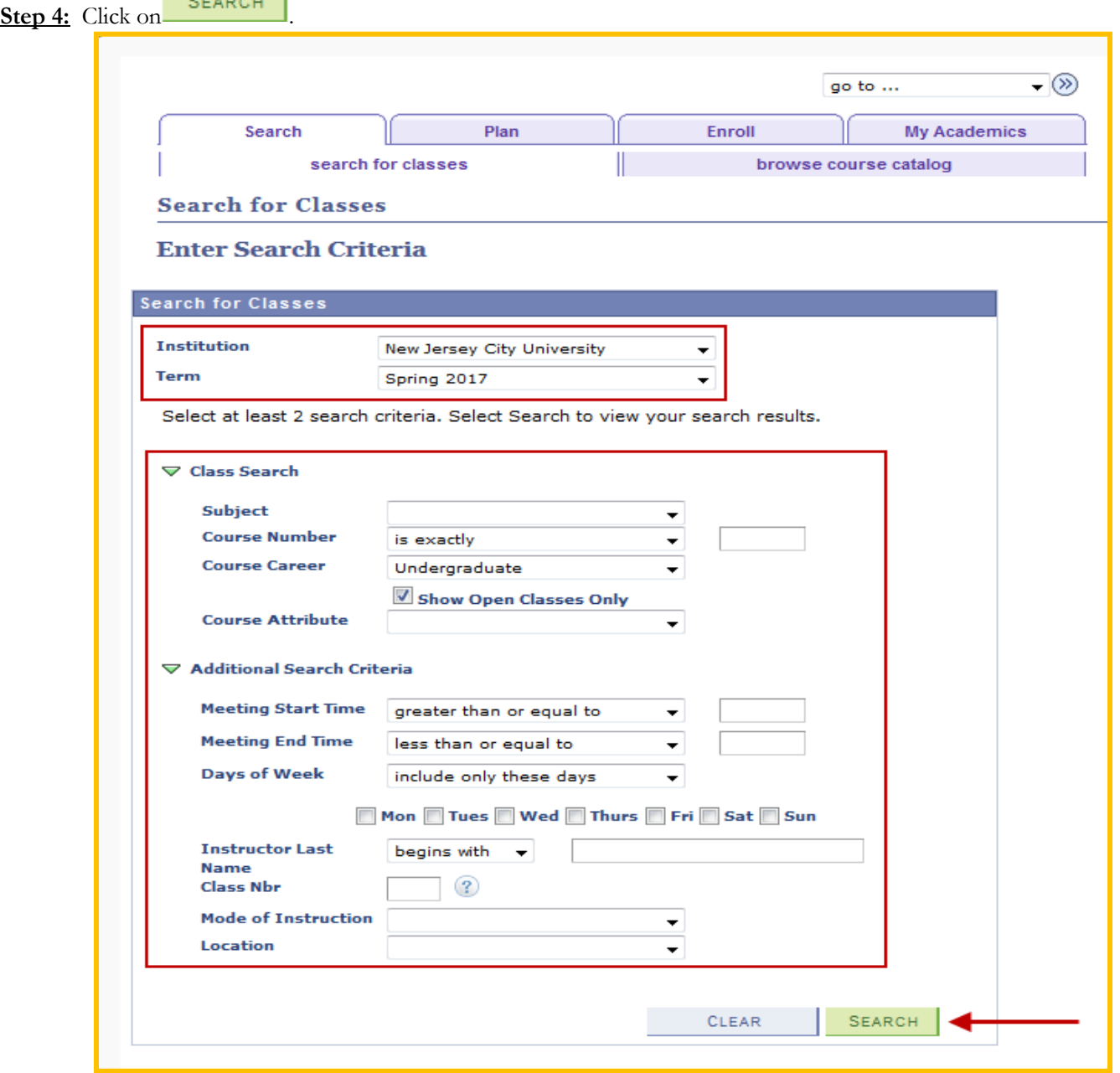

**Step 5:** View the results based on the criteria that has been entered in Step 4. **Step 6:** Click on the specific Class Number link (4 digit number) to view detailed information regarding the course.

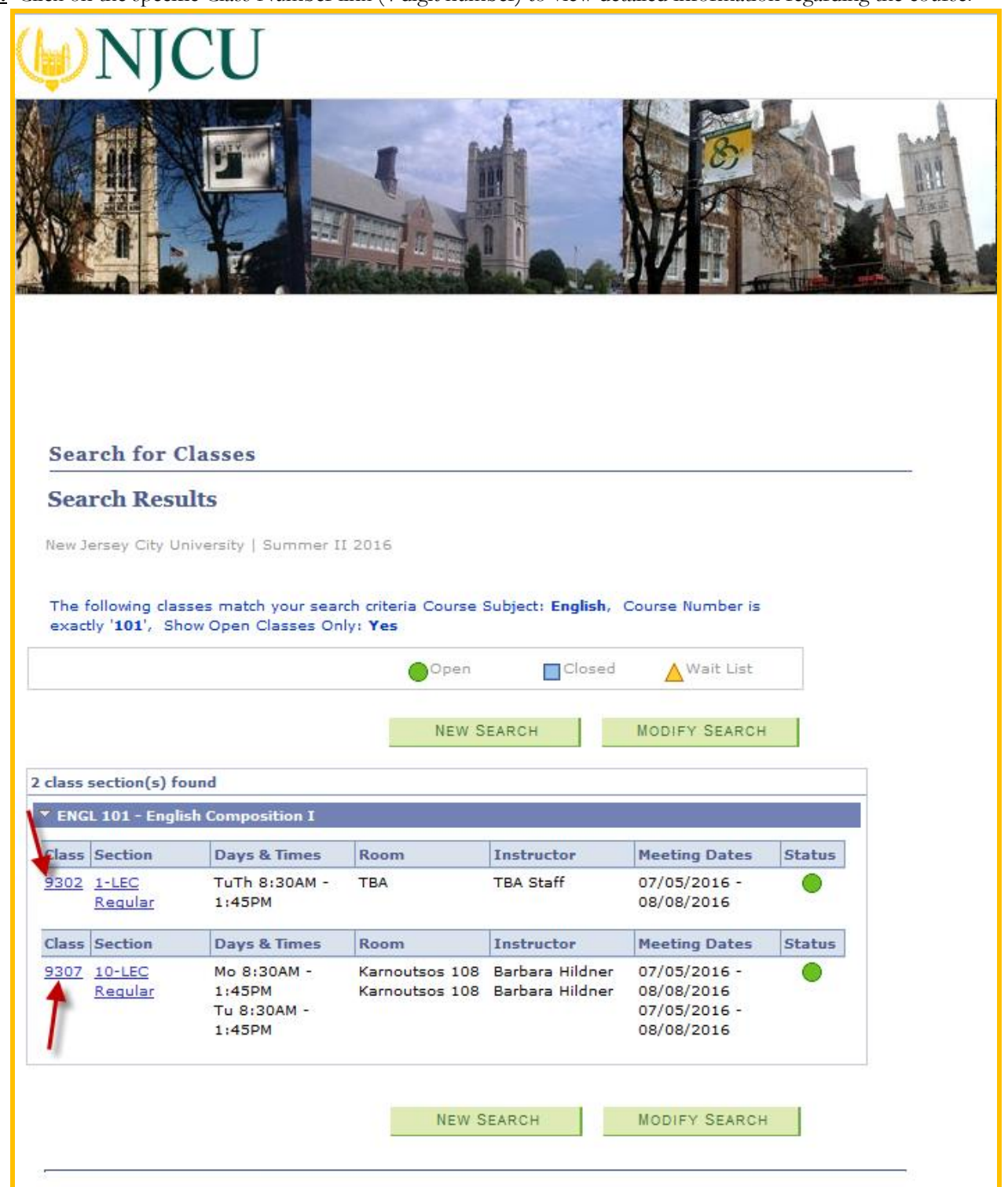

**Step 7:** View detailed information regarding the course. Click on **the series of the series** to go back and view the search results.

| NJCU                                                                                                 |                                                                                                    |                                                                                                   |                                                                                                    |  |
|----------------------------------------------------------------------------------------------------|----------------------------------------------------------------------------------------------------|---------------------------------------------------------------------------------------------------|----------------------------------------------------------------------------------------------------|--|
|                                                                                                    |                                                                                                    |                                                                                                   |                                                                                                    |  |
| <b>View Books</b><br><b>Class Details</b>                                                            | <b>ENGL 101 - 1 English Composition I</b><br>New Jersey City University   Summer II 2016   Lecture |                                                                                                   |                                                                                                    |  |
| <b>Status</b><br><b>Class Number</b><br><b>Session</b><br>Units<br>Class Components Lecture Required | Open<br>9302<br>Regular Academic Session<br>4 units                                                | Career<br><b>Dates</b><br>Grading<br>Location<br><b>Campus</b>                                    | Undergraduate<br>$7/5/2016 - 8/8/2016$<br>Graded<br>Main Campus<br>NJ City University Main<br>Campus |  |
| <b>Meeting Information</b>                                                                           |                                                                                                    |                                                                                                   |                                                                                                    |  |
| Days & Times                                                                                         | Room                                                                                               | <b>Instructor</b>                                                                                 | <b>Meeting Dates</b>                                                                                 |  |
| TuTh 8:30AM - 1:45PM TBA                                                                             |                                                                                                    | <b>TBA Staff</b>                                                                                  | $07/05/2016 -$<br>08/08/2016                                                                         |  |
| <b>Enrollment Information</b>                                                                        |                                                                                                    |                                                                                                   |                                                                                                    |  |
| <b>Add Consent</b>                                                                                   | <b>Instructor Consent Required</b>                                                                 |                                                                                                   |                                                                                                    |  |
| <b>Enrollment Requirements</b>                                                                       |                                                                                                    | Prerequisite : Required to pass the Freshman Placement<br>Essay Test with a score of 4 or higher. | Test-English score with a 4 or higher OR Minimum Competency                                          |  |
| <b>Class Attributes</b>                                                                              | Day Class                                                                                          |                                                                                                   |                                                                                                    |  |
| <b>Class Availability</b>                                                                            |                                                                                                    |                                                                                                   |                                                                                                    |  |
| <b>Class Capacity</b>                                                                                | 20                                                                                                 | <b>Wait List Capacity</b>                                                                         | $\circ$                                                                                              |  |
| <b>Enrollment Total</b>                                                                              | 1                                                                                                  | <b>Wait List Total</b>                                                                            | 0                                                                                                    |  |
|                                                                                                    | 19                                                                                                 |                                                                                                   |                                                                                                    |  |
| <b>Available Seats</b>                                                                               |                                                                                                    |                                                                                                   |                                                                                                    |  |
| <b>Notes</b>                                                                                         |                                                                                                    |                                                                                                   |                                                                                                    |  |
| <b>Class Notes</b>                                                                                   | AUR Pr Comp Exam                                                                                   |                                                                                                   |                                                                                                    |  |
| <b>Description</b>                                                                                   |                                                                                                    |                                                                                                   |                                                                                                    |  |

Step 8: Once you are back to the Search Results page, you can click on

to perform a new class search or click on **MODIFY SEARCH** to modify the class search criteria that was

**NEW SEARCH** 

The process is complete.

previously entered.